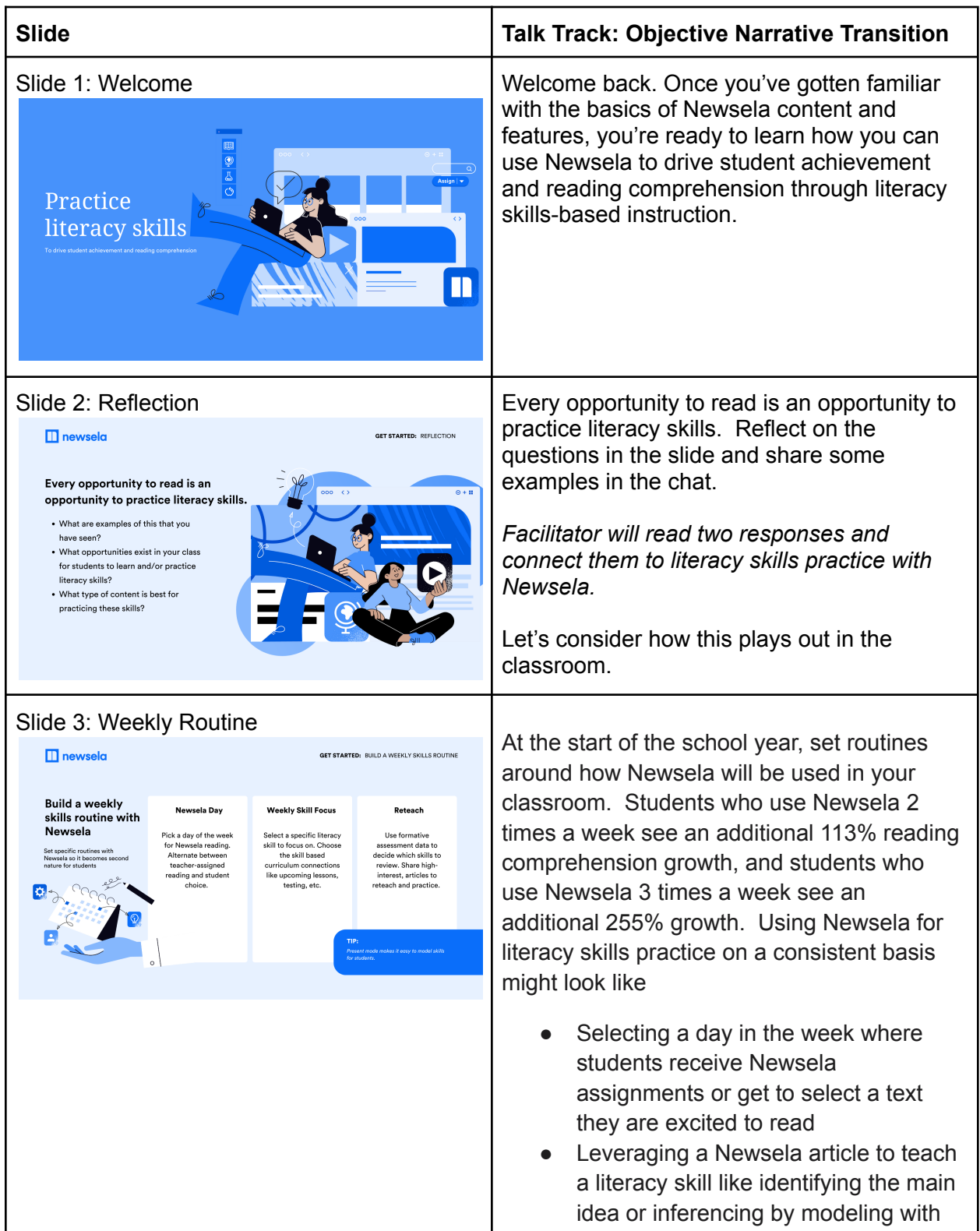

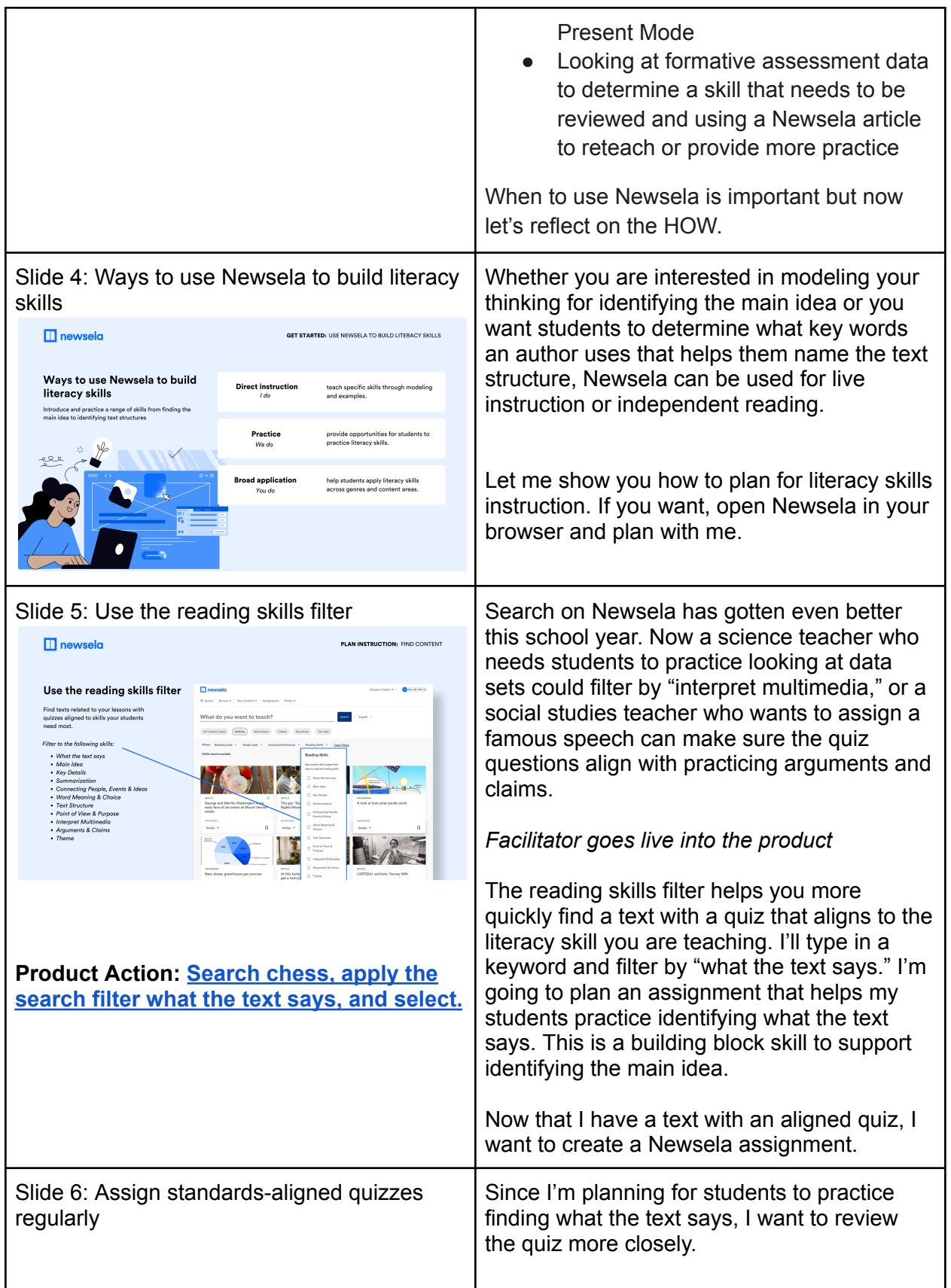

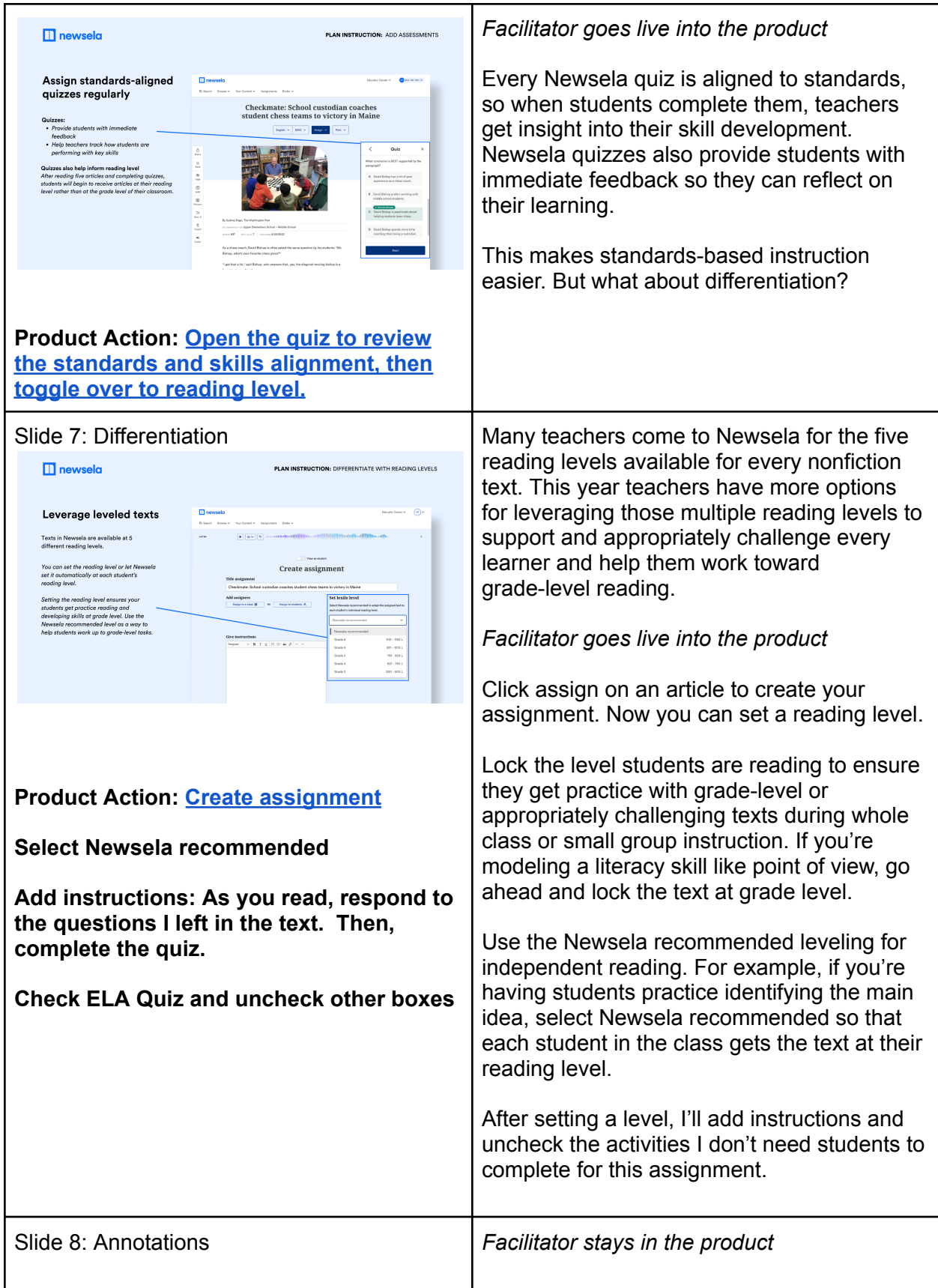

**Product Action: Find an article and** Embedding questions in the text is one of the **annotate a question that aligns to a** most popular ways teachers use Newsela **literacy skill you're teaching.** annotations to build literacy skills. Annotations make reading on Newsela active by helping students to notice particular parts  $\blacksquare$  newsela **PLAN INSTRUCTION: FOSTER ENGAG** of the text in order to practice literacy skills. Annotations I want to embed a question that will help Checkmate: School custodian coaches<br>tudent chess teams to victory in Maine engage students with the skills they'll practice in the quiz. To do this, I'll look at the first two quiz questions. Then, I'll add a question to a section of the text that will help students to identify the main idea, for example. What does this section of the text tell you about Bishop as a coach? How do you know? **Example: At the 680 level of this [article](https://newsela.com/view/clidlialu00083b69ux0aefv5/?levelId=clidmgvnm3v0m08oq6q4g9mnz&quizId=clit8c286000e3b6bhbt5z9ms&question=1&activityPanel=annotations) , find the header that says: An [unexpected](https://newsela.com/view/clidlialu00083b69ux0aefv5/?levelId=clidmgvnm3v0m08oq6q4g9mnz&quizId=clit8c286000e3b6bhbt5z9ms&question=1&activityPanel=annotations) job and [highlight](https://newsela.com/view/clidlialu00083b69ux0aefv5/?levelId=clidmgvnm3v0m08oq6q4g9mnz&quizId=clit8c286000e3b6bhbt5z9ms&question=1&activityPanel=annotations) and write: "What does** I'll hit save and share. Now that annotation **this [section](https://newsela.com/view/clidlialu00083b69ux0aefv5/?levelId=clidmgvnm3v0m08oq6q4g9mnz&quizId=clit8c286000e3b6bhbt5z9ms&question=1&activityPanel=annotations) of the text tell you about** that I made at a certain Lexile level will be **Bishop as a coach? How do you [know?"](https://newsela.com/view/clidlialu00083b69ux0aefv5/?levelId=clidmgvnm3v0m08oq6q4g9mnz&quizId=clit8c286000e3b6bhbt5z9ms&question=1&activityPanel=annotations)** available at that level of the text to my readers. If I want to include it across multiple levels, I'll copy and paste the annotation and add it. Then, I'll scroll to the top and create an assignment. *Facilitator returns to the slide deck* To recap, I used the annotation feature to point out a key part of the text and to have students stop and answer a question while reading. You can use annotations in many ways. Some teachers even leverage a color coding system to create consistency during reading. Slide 9: Key Tools **Annotations and quizzes support skills-based** instruction, but there are even more tools on Newsela to customize your lessons.  $\blacksquare$  newsela This slide provides short videos for you to Skill-building tools and student activities review after this session but I'm excited to share small group assignments, which is a Ê D new feature this school year. *Facilitator goes live to product* Some students might need more practice with a skill, like identifying the main idea, than others. Leverage small group assignments to

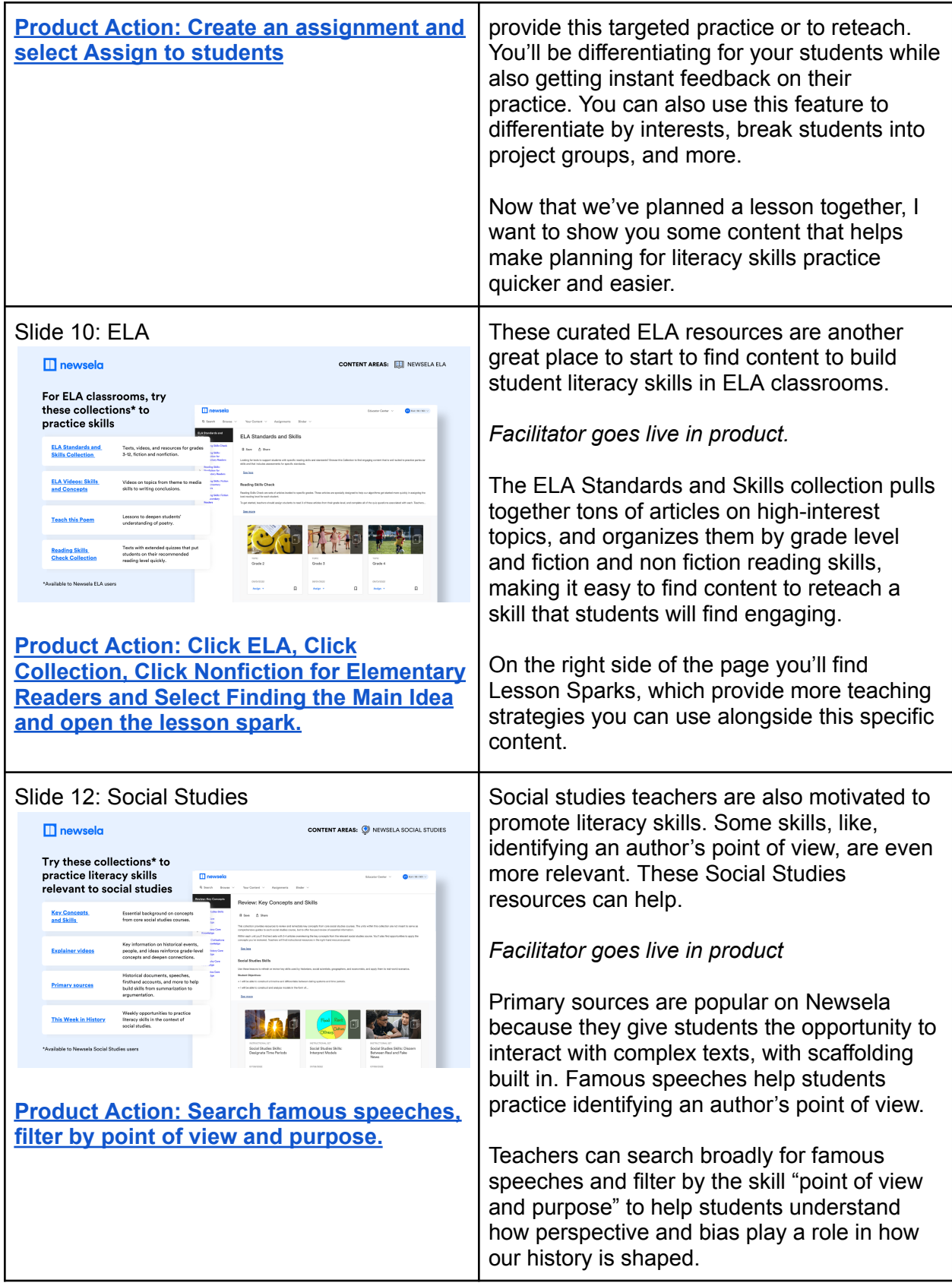

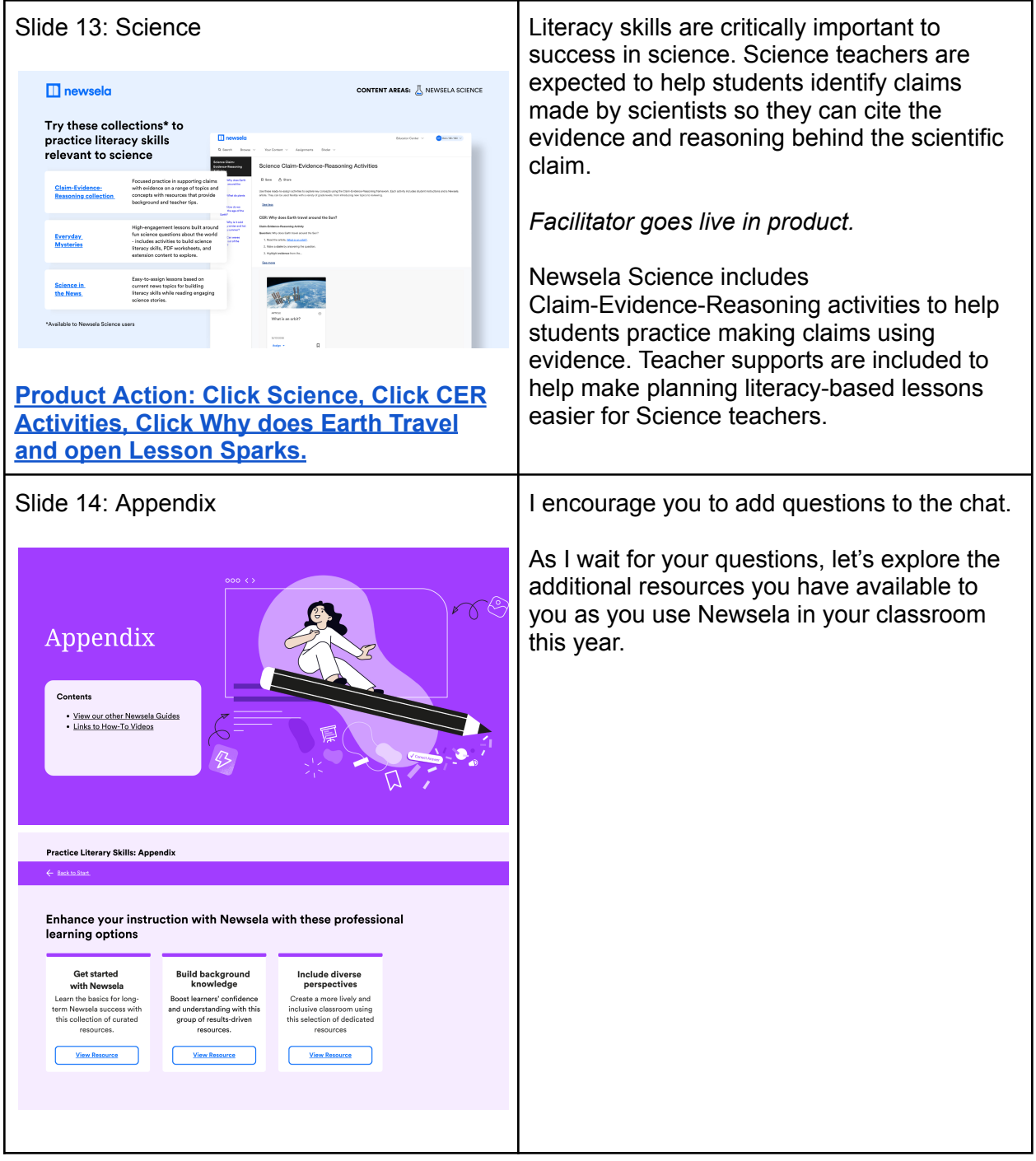

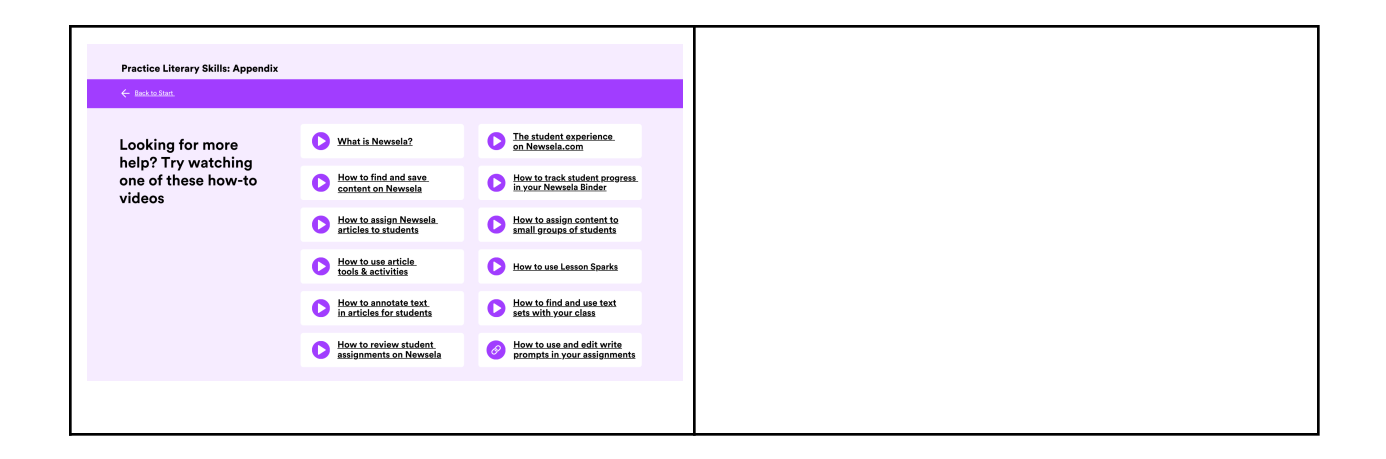